# Руководство по эксплуатации тарировочной станции «Эталон»

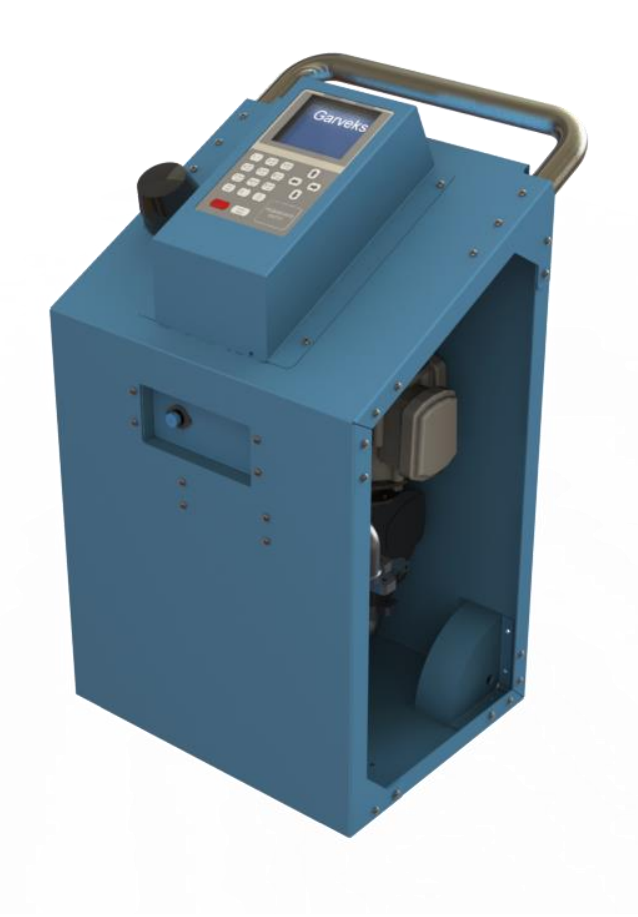

ООО «ТПК «Гарвекс»

# Содержание

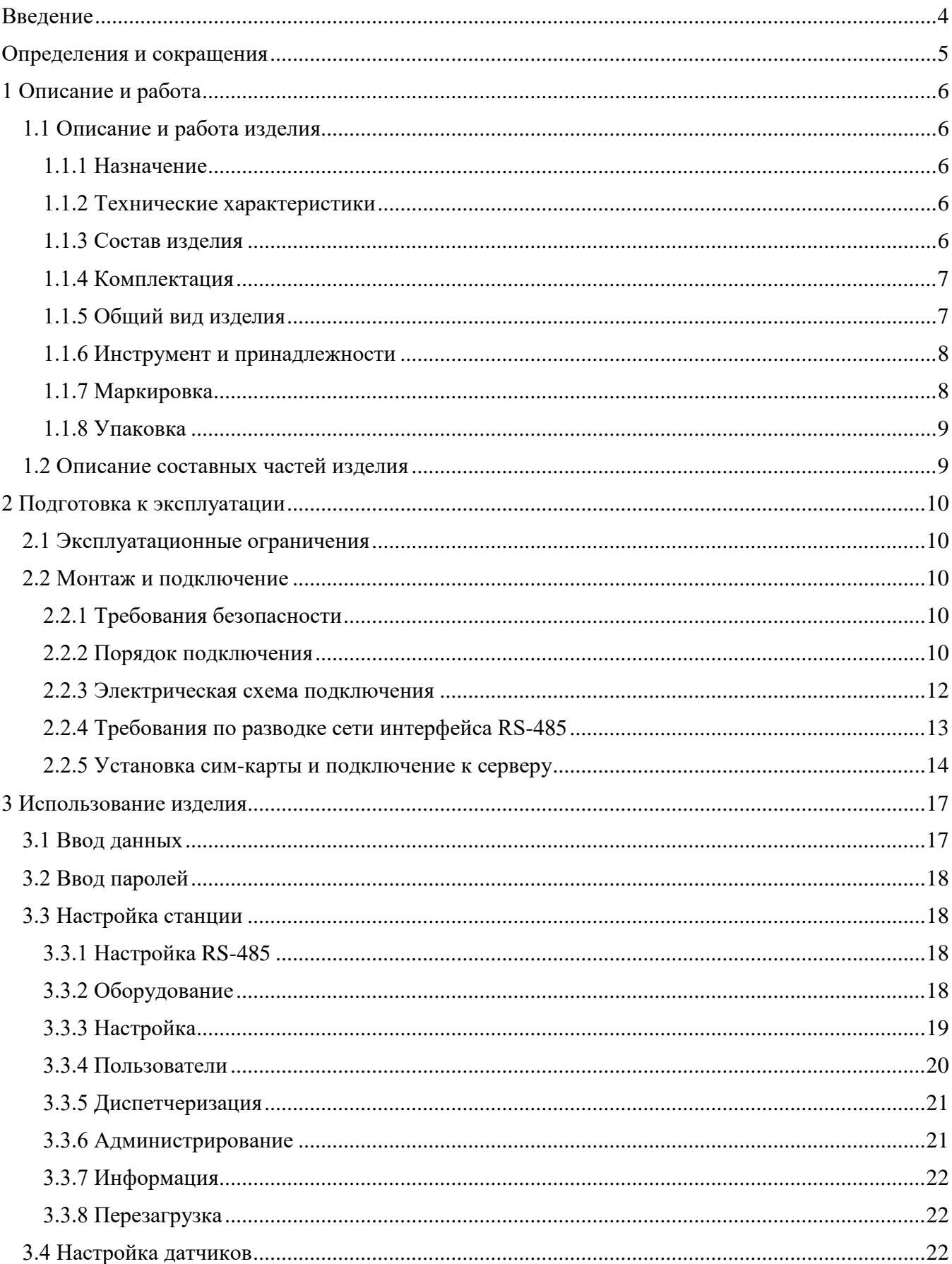

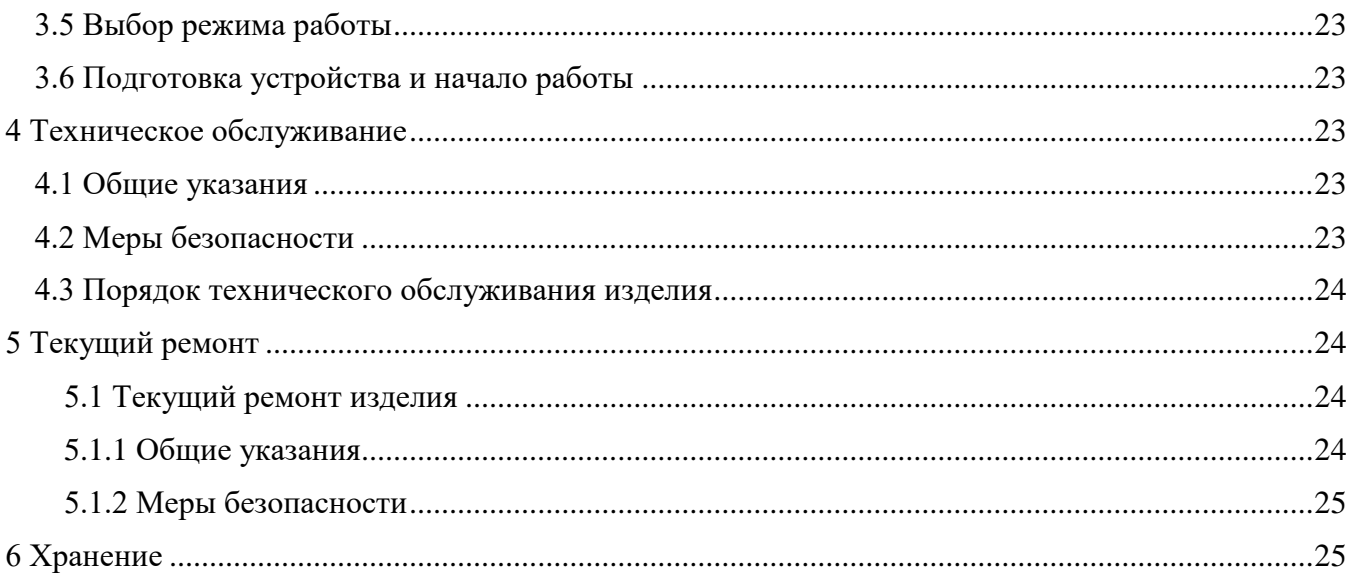

# <span id="page-3-0"></span>**Введение**

Настоящее руководство предназначено для ознакомления пользователя с устройством, техническими характеристиками, особенностями и условиями эксплуатации тарирововочной станции «Эталон».

Прежде чем приступить к эксплуатации устройства настоятельно рекомендуется ознакомиться с данным руководством по эксплуатации.

Отсканируйте QR-код с помощью камеры смартфона, чтобы ознакомиться с «Руководством пользователя Гарвекс АЗС-Онлайн».

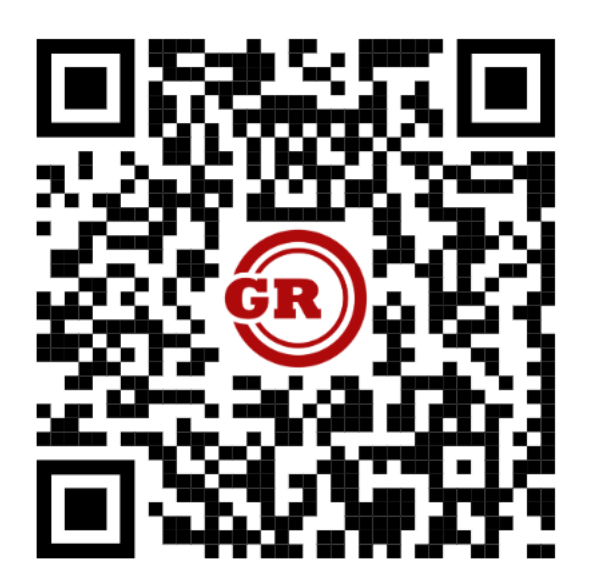

*Внимание!!! В связи с постоянным усовершенствованием конструкции, внешний вид изделия может отличаться от изображений, представленных в настоящем руководстве.*

# <span id="page-4-0"></span>**Определения и сокращения**

В настоящем руководстве по эксплуатации используются следующие определения и сокращения:

Тарировка – определение градуировочной характеристики средства измерений (в соответствии с ГОСТ 16263-70).

ДУТ – датчик уровня топлива

ПУЭ – правила устройства электроустановок

БРС – быстроразъемное соединение

ТО – техническое обслуживание

# <span id="page-5-0"></span>**1 Описание и работа**

#### <span id="page-5-2"></span><span id="page-5-1"></span>**1.1 Описание и работа изделия**

#### **1.1.1 Назначение**

Тарировочная станция «Эталон» представляет собой технологическую систему, предназначенную для построения в автоматическом и полуавтоматическом режиме таблицы тарировки любых датчиков, работающих по протоколу LLS. Данная станция позволяет произвести перекачку топлива, а также начальную настройку отдельных видов датчиков: Эскорт, IRZ SIENSOR, Миэлта и Италон. Подключение датчиков производится по интерфейсу RS-485, который имеет параметры по умолчанию 19200-8-N-1.

*Внимание!!! Данная тарировочная станция рассчитана для работы ТОЛЬКО с дизельным топливом.* 

#### *Прим.: В настройках станции возможно изменение параметров интерфейса.*

Таблицы тарировки строятся по показаниям счетчика в мм, коинах или других значениях, выдаваемых датчиком. Таблицы хранятся в памяти контроллера (до 100 шт.) и могут быть выгружены на флэш-накопитель в форматах CSV и XML или в облачный сервис «Гарвекс АЗС-Онлайн». Подключение к облачному сервису происходит через беспроводную связь Интернет, для этого необходима установка SIM-карты (размер Nano-SIM) с подключением GPRS, операторов Билайн, Мегафон или МТС. При наличии проблем с качеством беспроводной связи возможна установка более мощных антенн или дополнительное подключение устройств для усиления сигнала.

#### **1.1.2 Технические характеристики**

<span id="page-5-3"></span>Основные технические характеристики тарировочной станции «Эталон» представлены в табл.1:

*Таблица 1*

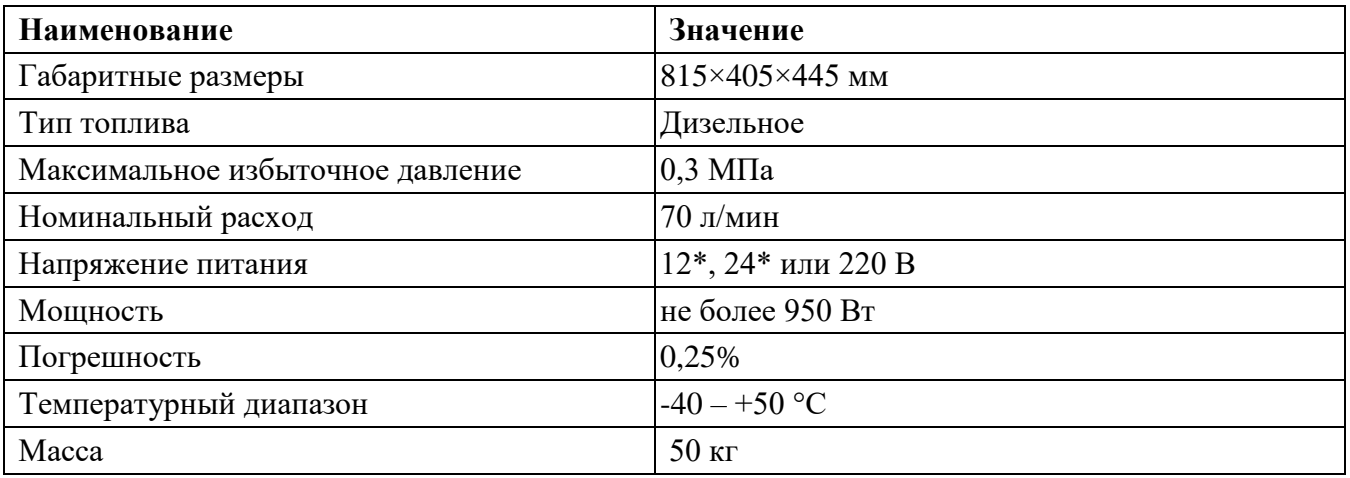

#### **1.1.3 Состав изделия**

<span id="page-5-4"></span>Тарировочная станция представляет собой единую конструкцию, состоящую из следующих элементов:

- контроллер «КВОТА-2А»
- антенна GSM
- розетка USB
- разъем для подключения ДУТ
- насос
- измеритель объема
- генератор импульсов
- клапан соленоидный
- линейный фильтр грубой очистки

#### <span id="page-6-0"></span>**1.1.4 Комплектация**

В комплект поставки тарировочной станции «Эталон» входят:

- 1. Тарировочная станция ТС «Эталон» 1 шт.
- 2. Удлинитель RS-285 (вилка SP2110/P5II2N) 1 шт., 3 метра.
- 3. Руководство по эксплуатации 1 шт.
- 4. Технический паспорт 1 шт.
- 5. Карта-идентификатор получателя 3 шт.
- 7. Предохранитель стеклянный быстродействующий 2А 250В 1 шт.
- 8. Предохранитель стеклянный быстродействующий 8А 250В 1 шт.
- 9. Camlock тип  $C 2$  шт.

#### <span id="page-6-1"></span>**1.1.5 Общий вид изделия**

На рисунке 1 представлен общий вид тарировочной станции «Эталон».

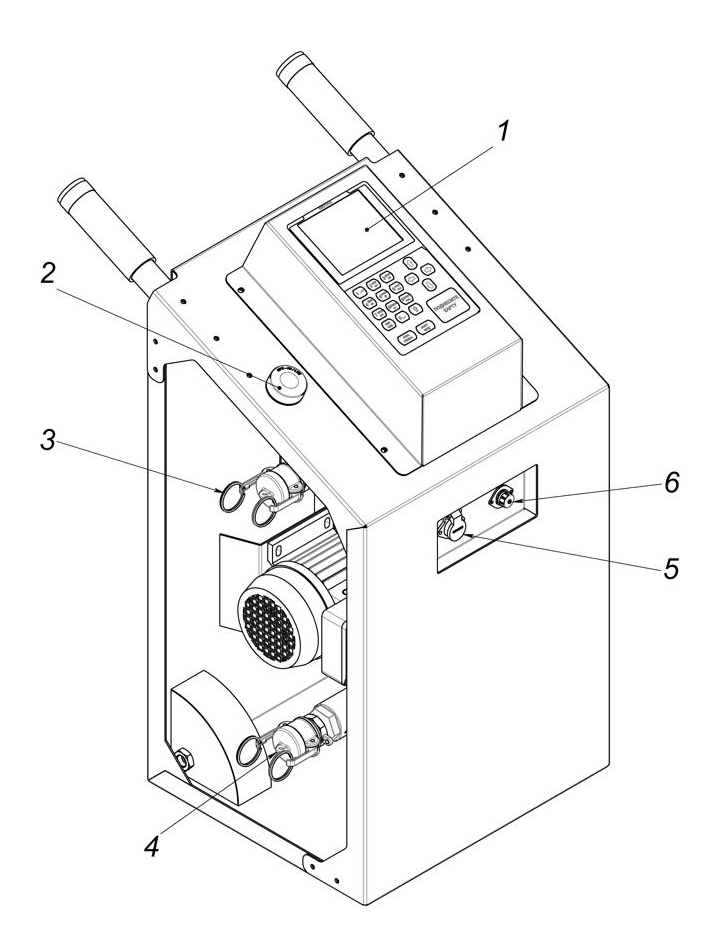

Рисунок 1. Тарировочная станция «Эталон»: 1 – контроллер «КВОТА-2А»; 2 – антенна GSM-GPS; 3 – БРС камлок тип F 1" (выход); 4 – БРС камлок тип F 1" (вход); 5 – розетка USB; 6 – разъем для подключения ДУТ

*Прим.: Для присоединения рукава к входу или выходу станции могут быть использованы камлоки типа С – 2 шт. (входят в комплект поставки), а также камлоки типа B или D размером 1" (приобретаются отдельно).*

На рисунке 2 представлены компоненты гидравлической системы тарировочной станции «Эталон».

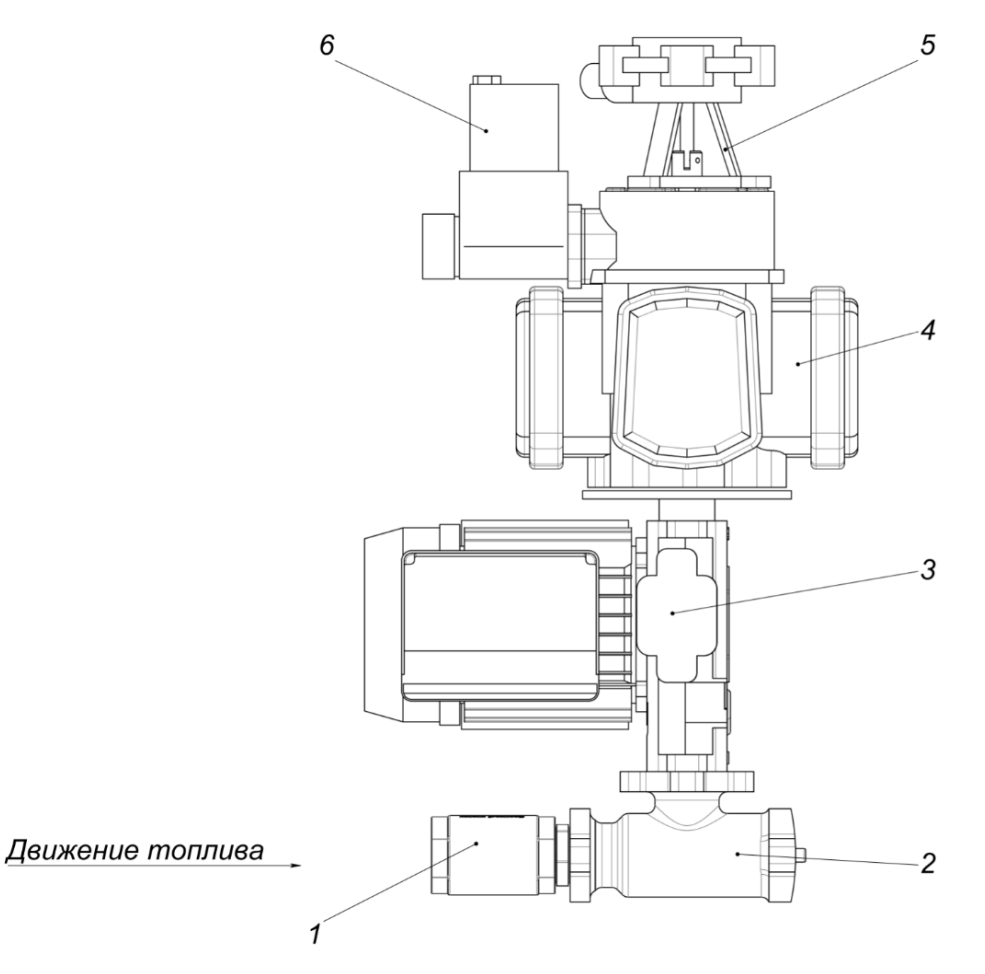

Рисунок 2. Гидравлическая сборка: 1 – обратный клапан; 2 – фильтр грубой очистки; 3 – насос; 4 – измеритель объема; 5 – генератор импульсов; 6 – электромагнитный клапан

#### **1.1.6 Инструмент и принадлежности**

<span id="page-7-0"></span>Проведение работ по техническому обслуживанию и текущему ремонту насосного блока осуществляется с помощью стандартных инструментов и принадлежностей.

#### **1.1.7 Маркировка**

<span id="page-7-1"></span>На каждой тарировочной станции расположена табличка, на которую нанесена следующая информация об изделии:

- 1) Товарный знак предприятия-изготовителя;
- 2) Условное обозначение;
- 3) Заводской номер;
- 4) Дата выпуска;
- 5) Номинальное значение напряжения питающей сети;
- 6) Номинальное значение мощности;
- 7) Диапазон температур при эксплуатации.

#### <span id="page-8-0"></span>**1.1.8 Упаковка**

Тарировочная станция упакована в соответствии с ГОСТ 23170-78.

Изделия, транспортируемые в районы Крайнего Севера и приравненные к ним местности, упакованы по [ГОСТ 15846-](http://docs.cntd.ru/document/1200031617)2002.

#### <span id="page-8-1"></span>**1.2 Описание составных частей изделия**

Технические характеристики основных компонентов гидравлической системы тарировочной станции «Эталон» приведены в табл. 2.

*Таблица 2*

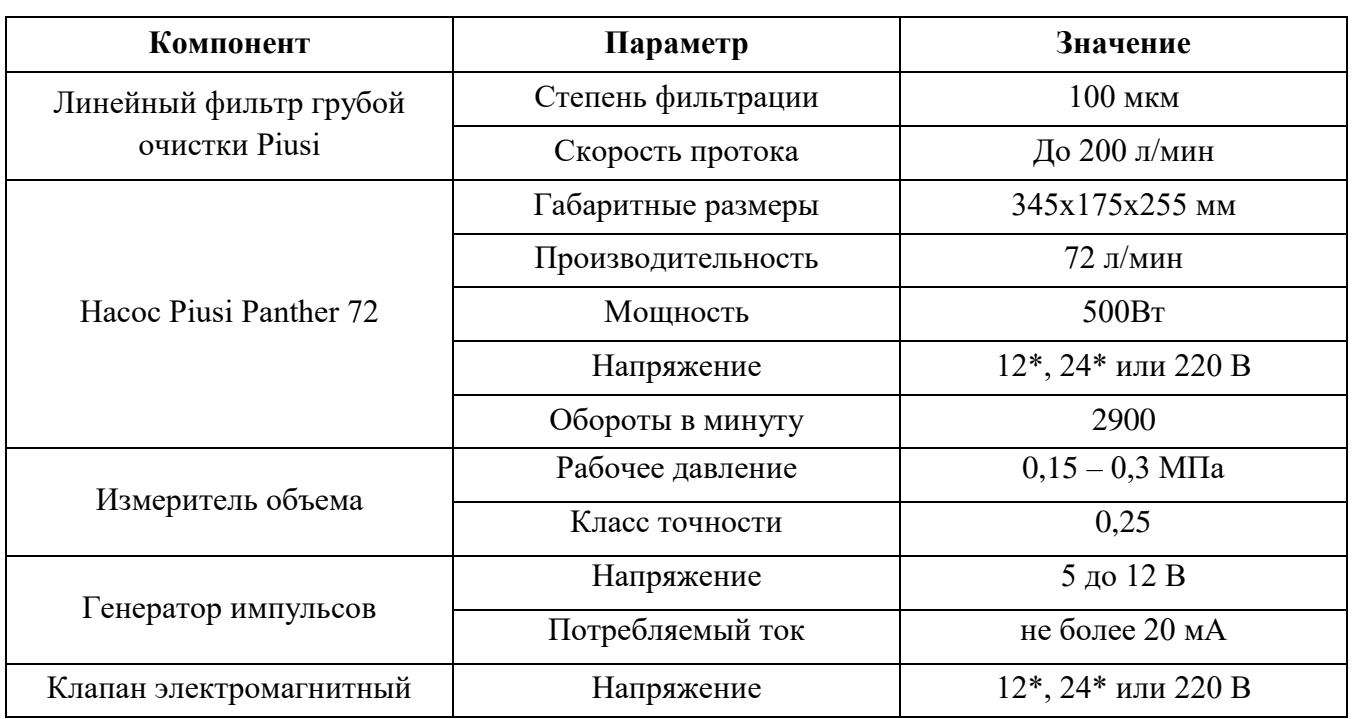

*\* Внимание!!! При исполнении установки с питанием 12 и 24 вольта отсутствует принудительное охлаждение обмоток электродвигателя. В связи с этим время непрерывной работы ограничено до 30 минут. После указанного времени необходима остановка работы для охлаждения двигателя. Температура наружной стенки корпуса не должна превышать 55<sup>о</sup>С.*

*В случае необходимости подключения к 12 или 24 вольтовой сети мы рекомендуем рассмотреть вариант установки с напряжением питания 220V с использованием преобразователя напряжения (не входит в комплект поставки, подбирается и приобретается отдельно).*

# <span id="page-9-0"></span>**2 Подготовка к эксплуатации**

#### <span id="page-9-1"></span>**2.1 Эксплуатационные ограничения**

Несоблюдение представленных в табл.3 характеристик недопустимо по условиям безопасности и может привести к преждевременному выходу изделия из строя.

*Таблица 3*

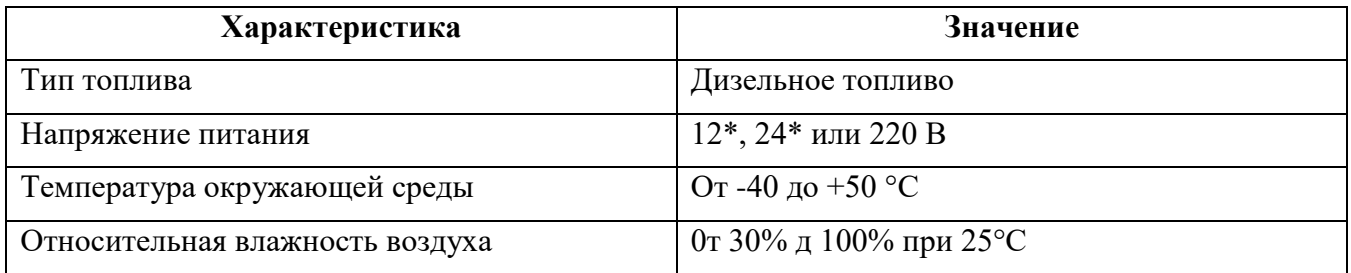

*Внимание!!! Устройство рассчитано на работу только с дизельным топливом. Применение станции для перекачки других жидкостей снимает оборудование с гарантии (в том числе при отклонении подтоварной воды и топлива от ГОСТ).* 

#### <span id="page-9-3"></span><span id="page-9-2"></span>**2.2 Монтаж и подключение**

#### **2.2.1 Требования безопасности**

К работе со станцией допускаются лица, ознакомленные с настоящей инструкцией.

Тарировочная станция «Эталон» согласно ГОСТ 12.2.007.0-75 соответствует I классу защиты от поражения электрическим током. Линии электропитания, к которым планируется подключать станцию, должны иметь заземление, согласно требованиям ПУЭ.

*Внимание!!! Монтаж, установка и техническое обслуживание должны производиться только при выключенном электропитании оборудования и всех подключаемых к нему устройств! Обслуживание должно производиться лицами, имеющими квалификационную группу по электробезопасности не ниже второй.*

*Внимание!!! Питающая сеть, к которой подключено оборудование, должна соответствовать требованиям ГОСТ 32144-2013 и должна быть защищена от возникновения перенапряжений и импульсных токов.*

#### <span id="page-9-4"></span>**2.2.2 Порядок подключения**

Рекомендуемый порядок подключения станции:

- 1. Подключить заборный и напорный шланги (рекомендуемый диаметр 25 мм), убедиться в герметичности соединений.
- 2. Подключить тарировочную станцию к резервуару в соответствии со схемами подключения, представленными на рисунках 3 и 4.

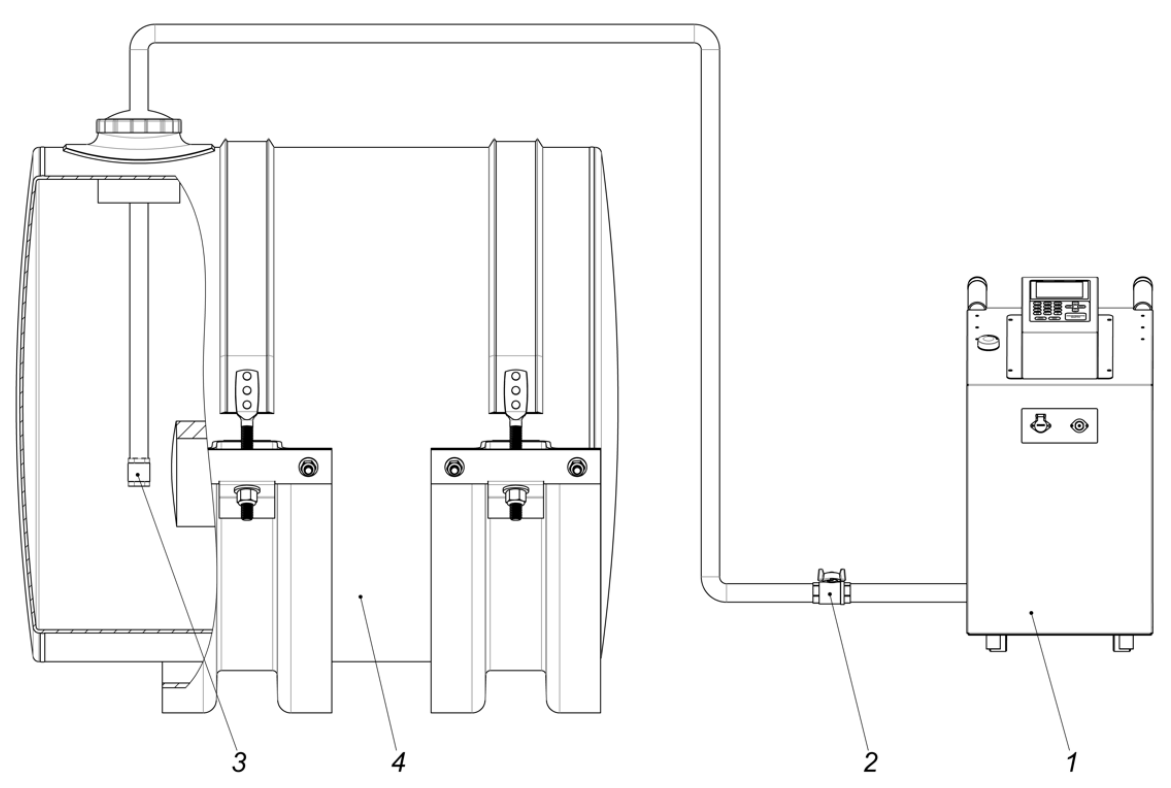

Рисунок 3. Схема подключения тарировочной станции к емкости (верхний забор топлива): 1 – тарировочная станция; 2 – шаровый кран; 3 – обратный клапан; 4 – резервуар

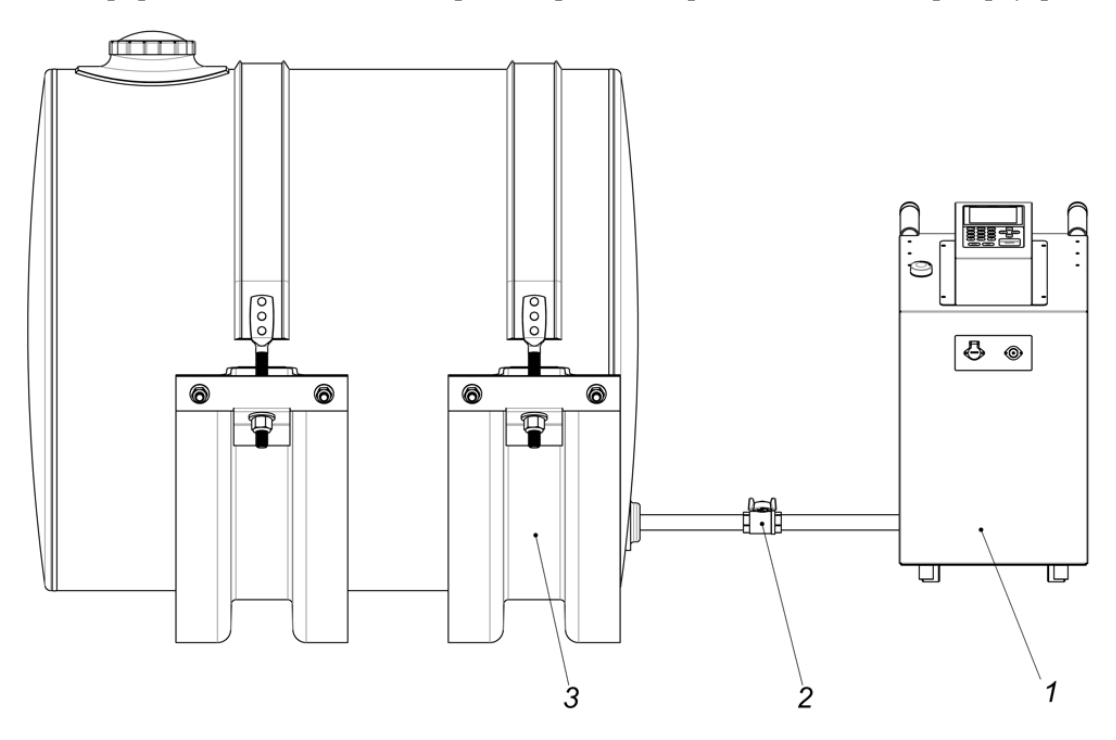

Рисунок 4. Схема подключения тарировочной станции к емкости (нижний забор топлива): 1 – тарировочная станция; 2 – шаровый кран; 3 – резервуар

3. Подключить ДУТ в соответствии с распиновкой разъема (рисунок 5) и схемой подключения (рисунок 8), рекомендуемая длина провода – не более 15 м;

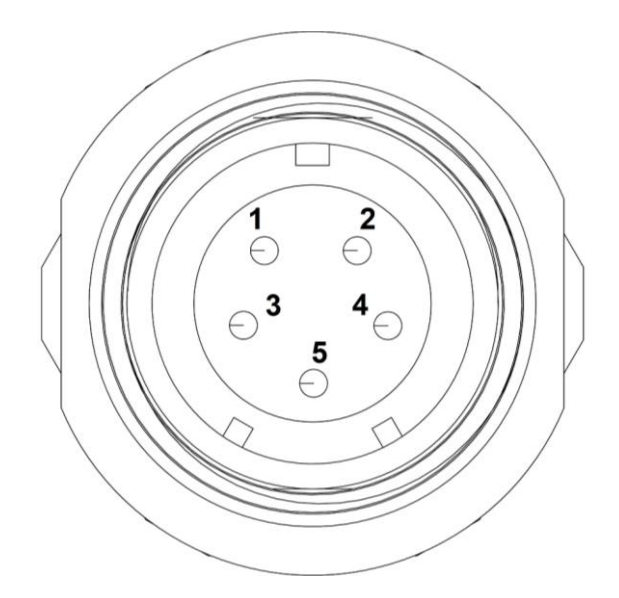

Рисунок 5. Распиновка разъема и цветовая схема для подключения ДУТ

1 – «Питание **+**» - красный; 2 – «Питание -» - черный; 3 – «RS 485-A» - оранжевый; 4 – «RS 485-B» - белый; 5 – заземление «GND» - фиолетовый

- 4. Установить сим-карту
- 5. Подключить электропитание.

*Внимание!!! Перед началом работы с контроллером необходимо удалить наклейку-язычок с батарейки, включить прибор и выставить время. Затем следует подождать 1-2 минуты и после этого выключить прибор.*

#### **2.2.3 Электрическая схема подключения**

<span id="page-11-0"></span>На схемах подключения оборудования используются условные обозначения, представленные на рисунке 6.

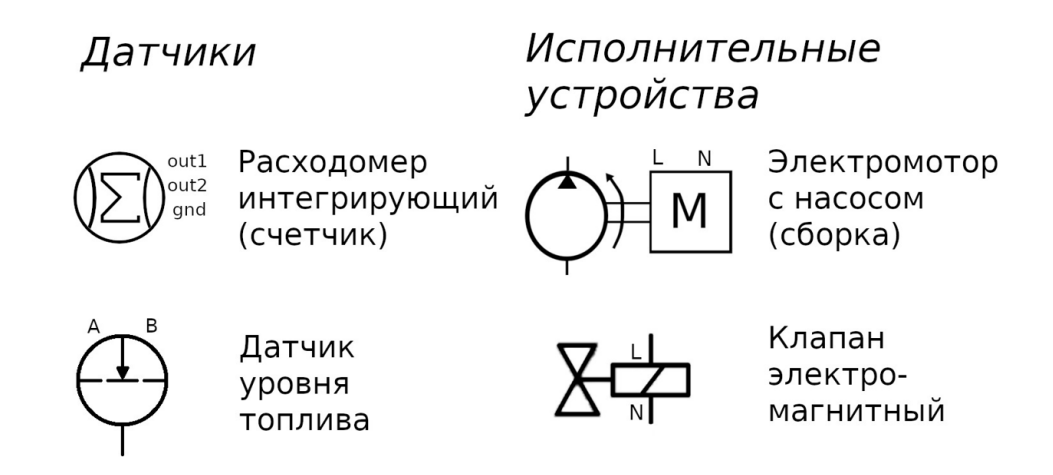

Рисунок 6. Условные обозначения

L – Фаза. Если контроллер и подключаемое оборудование используют низковольтную сеть, то – положительный потенциал.

N – Нуль. Если контроллер и подключаемое оборудование используют низковольтную сеть, то – земля.

FG – Подключение заземления (только на контроллерах использующих высоковольтную сеть 220В)

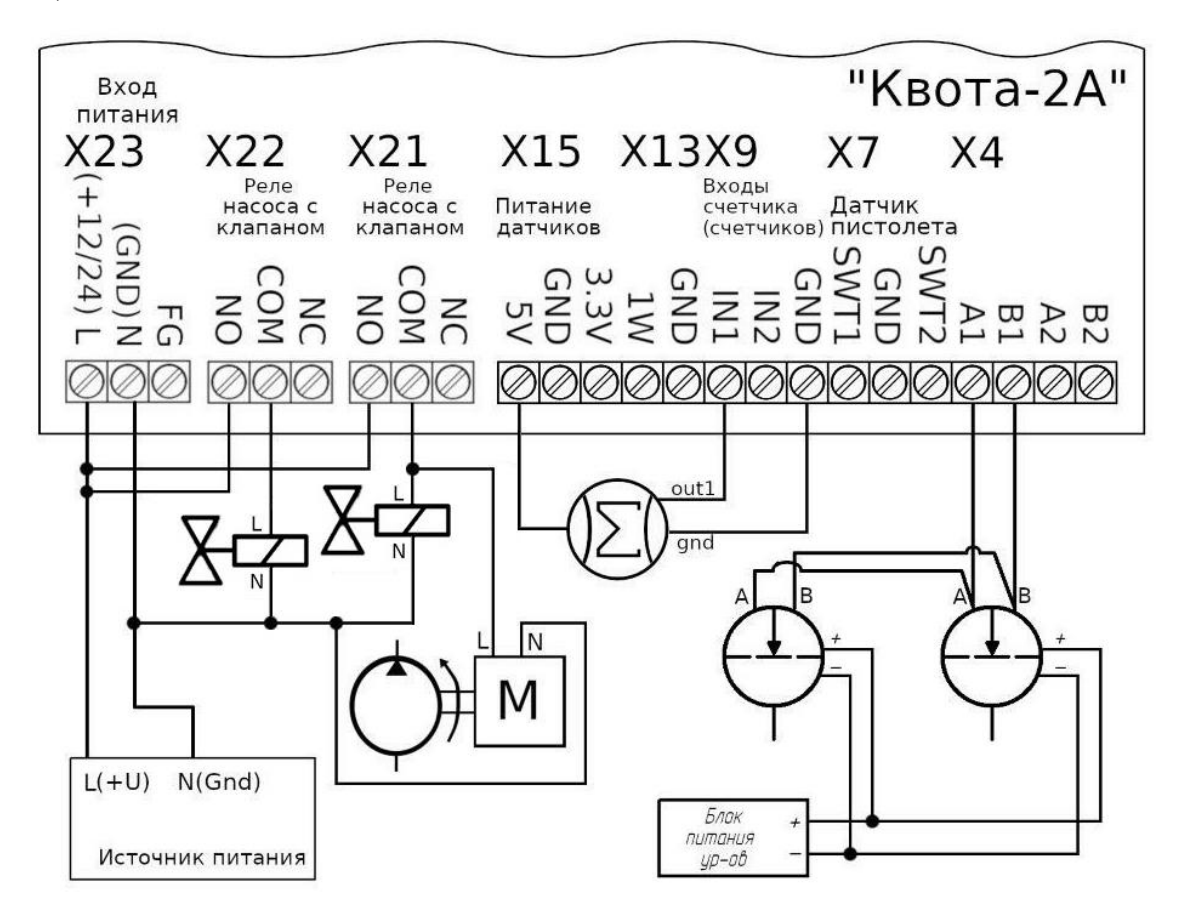

Рисунок 7. Схема подключения исполняющих устройств и ДУТ

*Прим.: Схема, представленная на рисунке 7, иллюстрирует подключение двух датчиков, однако при необходимости к данной тарировочной станции может быть подключено до 6 датчиков одного типа.*

#### **2.2.4 Требования по разводке сети интерфейса RS-485**

<span id="page-12-0"></span>При подключении к насосному блоку датчиков уровня топлива или внешних устройств выдачи по интерфейсу RS-485 необходимо соблюдать следующие требования:

1. Все подключения должны выполняться только при обесточенном оборудовании, в противном случае есть вероятность выхода оборудования из строя без права на гарантийный ремонт.

2. Сигнальные кабели для подключения интерфейса RS-485 не должны прокладываться в одном кабель-канале или кабельном лотке с силовыми кабелями.

3. Не рекомендуется проводить несколько линий связи в одном кабеле.

4. Сигнальные кабели для подключения интерфейса RS-485 необходимо прокладывать на расстоянии не менее 50 см от силовых кабелей, при невозможности соблюдения данного расстояния следует по максимуму уменьшить длину их параллельной укладки.

5. Пересечение сетевых линий и линий связи (если этого не избежать) необходимо выполнять под прямым углом.

6. Для линий RS-485 необходимо использовать экранированную витую пару не ниже пятой категории с сечением каждого проводника не менее 0,22 мм<sup>2</sup>. Максимальная длина линии составляет 1000 м, на практике же рекомендуется использовать линии длиной не более 500 м.

7. Подключение экрана витой пары к нулевому потенциалу (Gnd) осуществляется только с одной стороны.

8. При построении линии интерфейса сигнальная пара А и В должна находиться внутри одной витой пары проводника (А — зелёный, В — бело-зелёный). Подключение сигнальных линий А и В в различных парах не допускается.

9. Не допускается увеличение сечения проводника витой пары путём «скруток» двух.

10. Запрещается сращивание витых пар и использование «скруток». Монтаж двух соседних приборов в линии допускается производить только при использовании цельного кабеля.

11. Для выравнивания потенциалов между подключаемыми устройствами рекомендуется соединить сигнальные земли устройств.

12. Приборы в линии интерфейса RS-485 должны подключаться последовательно друг за другом. (*Прим.: Подключение следующего прибора допускается только к колодке интерфейса RS-485 конечного прибора в линии, после этого новое подключенное устройство становится конечным, и подключение еще одного устройства производится уже к нему*.)

13. Ветвления посередине линии или на колодках приборов не допускаются. Конечные приборы в линии должны иметь одну исходящую пару из разъема RS-485, приборы в середине линии должны иметь максимум две исходящих пары из разъема RS-485.

14. Конечные приборы в линии должны иметь подключенное нагрузочное сопротивление номиналом в 100 Ом между клеммами А и Б, в прибор КВОТА-2 сопротивление встроено и подключено перемычками (Х1, Х2). Подключение нагрузочного сопротивления со стороны подключаемого оборудования производится согласно инструкции на данное оборудование.

15. В контроллере КВОТА-2 используется не гальваноизолированный интерфейс RS-485, поэтому для его защиты рекомендуется использование устройств защиты портов интерфейса (например: УЗЛ-И). Длина кабеля между устройством защиты и прибором КВОТА-2 должна быть минимальной.

16. В линии RS-485 разрешено использовать только одно Master устройство (устройство, инициирующее опрос), таким устройством является, например, контроллер КВОТА-2. Не допускается подключение более одного Master устройства в линию RS-485.

17 Для контроллера КВОТА-2 допускается подключение 16 устройств на линию RS-485, однако, если в паспорте подключаемого устройства указано меньшее количество устройств в линии, то следует руководствоваться паспортом подключаемого устройства.

#### **2.2.5 Установка сим-карты и подключение к серверу**

<span id="page-13-0"></span>Прежде чем начать работу с программой, необходимо перед включением контроллера установить сим-карту размера nano-SIM. Для этого необходимо:

1. убедиться, что устройство отключено от сети;

*Внимание!!! Устанавливать сим-карту можно только при отключенном электропитании!*

2. открутить 4 винта, крепящие лицевую панель к корпусу станции, и аккуратно снять лицевую панель

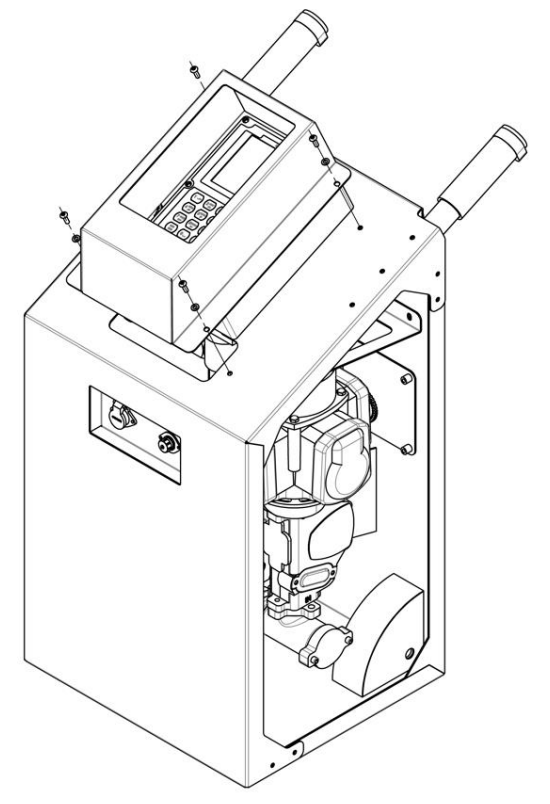

3. открутить 6 винтов и аккуратно снять крышку контроллера;

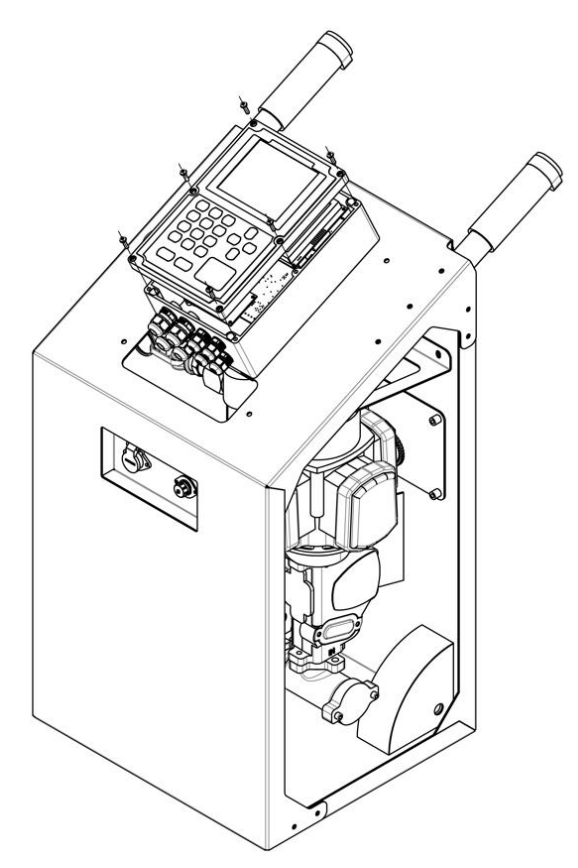

- 4. на основной плате контроллера найти порт «SIM-1»;
- 5. потянуть вверх крышку держателя сим-карты до щелчка;
- 6. аккуратно открыть крышку держателя сим-карты (открывается наверх) и вставить симкарту;
- 7. закрыть крышку держателя сим-карты, потянув ее вниз до щелчка;

*Внимание!!! После того, как установлена сим-карта, необходимо удалить наклейку-язычок с батарейки. Когда устройство будет собрано, необходимо включить прибор и выставить время. Затем следует подождать 1-2 минуты и после этого выключить прибор.*

- 8. установить крышку контроллера и закрутить винты;
- 9. установить лицевую панель и закрутить винты.

*Внимание!!! Устанавливать сим-карту можно только при отключенном электропитании!*

При включении устройство попытается определить сим-карту и подключиться к сети оператора, и при успешном подключении к сети попробует подключиться к облачному серверу. Проследить подключение можно по значку, отображенному на дисплее в верхнем левом углу экрана и имеющему следующие состояния:

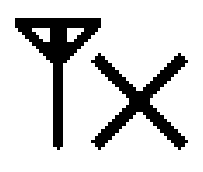

**Нет сигнала.** Данный значок означает, что сим-карта не определена, либо не удалось подключиться к сети оператора. Возможны неисправность или плохой контакт сим-карты, плохой контакт или отсутствие антенны, или сим-карта оператора заблокирована.

Если устройство через две минуты после включения отображает иконку «Нет сигнала», то

чтобы определить видит ли насосный блок сим-карту, необходимо зайти в пункт меню «Информация» и сравнить значения ID насосного блока и IMSI сим-карты. Если они идентичны, то устройство не определяет сим-карту. Если IMSI отличается от ID насосного блока, то проблема может быть в подключении антенны, в самой антенне или в заблокированной оператором симкарте.

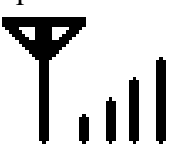

**Есть сигнал.** Значок отображает подключение к сети оператора и уровень сигнала. Подключение к сети оператора прошло успешно, однако невозможно открыть GPRS соединение вследствие каких-либо причин.

Причинами отсутствия GPRS соединения могут быть особые настройки сети оператора, например, название точки доступа APN или нестандартные логин и пароль. Эти параметры можно проверить и перенастроить через пункт меню «Диспетчеризация» «Параметры GPRS».

Насосный блок может оставаться в состоянии «есть сигнал» из-за перенастроенного адреса диспетчера. Данный адрес настраивается по умолчанию, но может быть перенастроен, при необходимости маршрутизации. Посмотреть его можно через пункт меню «Диспетчеризация» «Параметры GPRS».

Адрес по умолчанию: 151.248.114.153

Порт по умолчанию: 60000

Так же причиной отсутствия GPRS соединения может являться плохая пропускная способность сети.

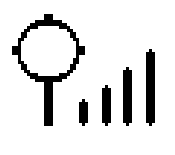

**Подключен к серверу.** Если отображается данный значок, то подключение к серверу прошло успешно. После подключения устройство передаст на сервер все созданные события, а с сервера передадутся все настройки, внесенные в сервис «АЗС-Онлайн» во время автономной работы насосного блока.

Убедившись, что устройство подключено к серверу, можно открывать сайт [«http://azs](http://azs-online.ru/)[online.ru»](http://azs-online.ru/) и приступать к работе с насосным блоком (более подробно в руководстве по эксплуатации сервиса «АЗС-Онлайн»).

## <span id="page-16-0"></span>**3 Использование изделия**

#### <span id="page-16-1"></span>**3.1 Ввод данных**

Ввод данных осуществляется с помощью мембранной клавиатуры, которая делится на три блока: клавиши навигации, клавиши подтверждения и отмены ввода, и буквенно-числовой блок клавиш с дополнительными клавишами смены регистра и смены языка. Текущая выбранная раскладка отображается в верхней строке дисплея следующими обозначениями:

123 – числовой ввод;

абв – буквенный ввод строчными символами в русской раскладке;

АБВ – буквенный ввод заглавными символами в русской раскладке;

abc – буквенный ввод строчными символами в английской раскладке;

ABC – буквенный ввод заглавными символами в английской раскладке.

Ввод буквенного символа производится многократным нажатием клавиши с соответствующей литерой, количество нажатий зависит от позиции литеры на клавише в текущей раскладке. При отсутствии нажатий в течении одной секунды буква считается введённой, а курсор печати переходит на следующее знакоместо.

При вводе чисел каждая клавиша считается за одну цифру, за исключением клавиши с цифрой «1». При вводе дробных значений зажатие этой клавиши приведёт к вводу разделителя дробной части « . ».

Для удаления неверно введённого символа используется клавиша «влево».

#### <span id="page-17-0"></span>**3.2 Ввод паролей**

Пароли задаются только в цифровом виде. В полях паролей набор осуществляется с помощью цифровых клавиш, затем пароль подтверждается клавишей «ввод». Для отмены набора и выхода в предыдущее меню используется клавиша «отмена». Удаление некорректно введенного символа производится нажатием клавиши «влево».

*Прим.: В полях ввода пароля, для большей безопасности, вводимый пароль отображается только символами «\*».*

При включении тарировочной станции необходимо ввести свой личный код (данные о пользователе хранятся в АЗС-Онлайн).

#### <span id="page-17-1"></span>**3.3 Настройка станции**

Настройка тарировочной станции производится через меню администратора, вход в которое обеспечивается нажатием клавиши «5». Далее на экране появится приглашение к вводу пароля администратора. После ввода пароля на экране отобразится главное меню. В данной тарировочной станции по умолчанию используется пароль администратора: 0000.

*Внимание!!! Пароли по умолчанию настоятельно рекомендуется сменить после установки станции.*

Клавишами «влево» и «вправо» можно выбрать тип поста 1(2), настройки которого требуется изменить.

Настройки поста 1 используются при работе станции в режиме тарировки наливом или сливом, настройки поста 2 используются при перекачке топлива только при подключенном дополнительном оборудовании.

#### **3.3.1 Настройка RS-485**

<span id="page-17-2"></span>В данном пункте меню можно изменить следующие параметры интерфейса RS-485: скорость порта, количество бит, четность (N – нет бита четности, O – нечетный, E – четный) и количество стоп-битов.

#### <span id="page-17-3"></span>**3.3.2 Оборудование**

*3.3.2.1 Автокалибровка*

*Прим.: Перед началом процедуры будет запрошен сервисный пароль.*

При выборе данного пункта меню будет произведена автоматическая калибровка стан-

ции, для этого необходимо задать объем мерной ёмкости, после чего будет произведено наполнение мерной емкости. По окончании наполнения мерной емкости станция запросит количество фактически налитого продукта, автоматически пересчитает и сохранит коэффициент.

#### *3.3.2.2 Калибровка*

#### *Прим.: Перед началом процедуры будет запрошен сервисный пароль.*

Данный пункт меню позволяет произвести калибровку в ручном режиме. Для этого необходимо ввести новое количество импульсов на литр. После корректировки параметра следует проверить правильность выдачи товара в мерную ёмкость.

#### *3.3.2.3 Тайм-аут насоса*

В данном пункте меню можно задать тайм-аут насосного блока и его режим работы.

Если при старте заправки в течении тайм-аута насосного блока не будет сигнала со счетчика, контроллер будет считать, что произошла неисправность и выключит насосный блок. Чтобы станция не выключала насосный блок, при отсутствии сигнала со счетчика, тайм-аут насосного блока следует поставить равным нулю.

#### *Внимание!!! Установка тайм-аута в ноль не рекомендуется!*

#### <span id="page-18-0"></span>**3.3.3 Настройка**

#### *3.3.3.1 Установка времени и даты*

Через данный пункт меню можно установить текущую дату и внутренние часы контроллера.

Переход между элементами производится кнопками «влево» и «вправо», изменение элементов производится кнопками «вверх» и «вниз».

#### *3.3.3.2 Параметры жидкокристаллического дисплея*

В параметрах дисплея можно включить или выключить подсветку жидкокристаллического дисплея, а также настроить тайм-аут, по истечении которого дисплей будет выключен. После выключения дисплея по тайм-ауту, включение дисплея производится после нажатия любой кнопки на контроллере.

#### *3.3.3.3 Формат выгрузки*

В данном пункте можно выбрать формат, в котором будет производиться выгрузка тарировочных таблиц (XML или CSV).

#### *3.3.3.4 Название колонки*

Через данный пункт меню можно отредактировать название и номер колонки.

Название колонки будет выводиться вместо уникального идентификационного номера колонки. Изменения названия контроллера, выполненные через этот пункт меню, в случае если контроллер подключен к серверу, приведут к внесению изменений в базу данных сервера.

Номер колонки представляет собой число в диапазоне от 1 до 255 и используется для выгрузки или загрузки в контроллер файлов пользователей, пополнений, событий.

*Например:*

- *USER\_207.UPL – файл пользователей для колонки с номером 207*
- *FUEL\_105.CSV – файл событий с колонки с номером 105*

#### **3.3.4 Пользователи**

<span id="page-19-0"></span>Меню настройки получателей контроллера меняется в зависимости от того работает ли контроллер автономно или с сервером. Режим работы выбирается через меню «Диспетчеризация».

#### *3.3.4.1 Обновить базу*

Обновляет базу данных получателей системы с флэш-накопителя.

#### *3.3.4.2 Выгрузить базу*

Выгружает базу данных получателей с контроллера на флэш-накопитель (требуется наличие USB разъема на контроллере).

#### *3.3.4.3 Добавить пользователя*

#### *Только в автономном режиме*

Через этот пункт меню можно добавить получателя товара в контроллер. Для добавления получателя необходимо задать:

- ID получателя или ID транспортного средства (номер карты)
- Фамилия/Марка авто
- Имя/Номер авто
- Название фирмы
- Пароль

#### *3.3.4.4 Удалить пользователя*

#### *Только в автономном режиме*

Через этот пункт меню можно удалить получателя из контроллера. Для этого необходимо найти получателя кнопками «вверх»/«вниз», выбрать получателя кнопкой «ввод» и подтвердить удаление повторным нажатием кнопки «ввод».

#### *3.3.4.5 Редактировать пользователя*

#### *Только в автономном режиме*

Через этот пункт меню можно отредактировать данные получателя. Для этого необходимо найти получателя кнопками «вверх» и «вниз», выбрать пользователя кнопкой ввод. Выводимые для редактирования поля аналогичны полям при добавлении пользователя, за исключением поля «ID получателя» (номер карточки), которое остается неизменным.

*Внимание!!! При использовании бесконтактных идентификационных карт при каждом включении прибора необходимо поднести карту или ввести ID и пароль пользователя.*

#### <span id="page-20-0"></span>**3.3.5 Диспетчеризация**

#### *3.3.5.1 Параметры GPRS*

В случае если оператор сотовой связи требует особые настройки сети, через данный пункт меню можно поменять следующие настройки сотовой связи:

Точка доступа – настройки имени точки доступа оператора (APN);

GPRS авторизация – логин и пароль, используемые для подключения к сети Интернет оператором GSM сети;

Адрес диспетчера – задает IP адрес сервера.

#### <span id="page-20-1"></span>**3.3.6 Администрирование**

#### *3.3.6.1 Пароль администратора*

Изменяет пароль администратора. Перед изменением требуется ввести текущий пароль администратора.

*Пароль администратора по умолчанию:* **0000**

*Внимание!!! После установки станции настоятельно рекомендуется сменить пароль администратора!*

*3.3.6.2 Пароль сервисный*

Изменяет сервисный пароль. Перед изменением требуется текущий сервисный пароль

*Сервисный пароль по умолчанию:* **1234**

*Внимание!!! После установки станции настоятельно рекомендуется сменить сервисный пароль!*

*3.3.6.3 Сброс событий*

*Прим.: Перед началом процедуры будет запрошен сервисный пароль.*

Выполняет очистку базы данных событий на контроллере. Повторная процедура очистки событий – сбрасывает счетчик событий в ноль.

*Внимание!!! Данная операция может привести к полной потере событий, поэтому не стоит выполнять её, не проконсультировавшись с сотрудником технической поддержки, или не понимая, что Вы делаете.*

*3.3.6.4 Сброс пользователей*

Выполняет очистку базы данных пользователей на контроллере. Перед началом процедуры будет запрошен сервисный пароль.

*Внимание!!! Данная операция может привести к полной потере пользователей, поэтому не стоит выполнять её, не проконсультировавшись с сотрудником технической поддержки, или не понимая, что Вы делаете.*

#### *3.3.6.5 Сброс таблиц*

*Прим.: Перед началом процедуры будет запрошен сервисный пароль.*

Выполняет очистку базы данных событий пополнений на контроллере. Повторная процедура очистки событий пополнений сбрасывает счетчик событий пополнений в ноль.

*Внимание!!! Данная операция может привести к полной потере событий, поэтому не стоит выполнять её не проконсультировавшись с сотрудником технической поддержки, или не понимая, что вы делаете.*

*3.3.6.6 Сброс настроек*

*Прим.: Перед началом процедуры будет запрошен сервисный пароль.*

Выполняет сброс настроек станции к заводскому состоянию.

Данная функция затрагивает только настройки станции и не затрагивает ни базу данных пользователей контроллера, ни базу данных событий.

#### *3.4.6.7 Диагностика*

Производит внутреннюю диагностику памяти станции на ошибки.

*Внимание!!! В процессе теста все данные со станции будут уничтожены.*

#### *3.4.6.8 Обновление ПО*

Позволяет произвести обновление версии программного обеспечения контроллера через флэш-накопитель с файлом прошивки.

#### *3.4.6.9 Сброс в заводские*

*Прим.: Перед началом процедуры будет запрошен сервисный пароль.*

Выполняет сброс всех данных и настроек контроллера к заводскому состоянию.

#### <span id="page-21-0"></span>**3.3.7 Информация**

Отображает информацию о контроллере:

- 1. Версию загрузчика
- 2. Модель контроллера
- 3. Версию прошивки
- 4. Контрольную сумму прошивки
- 5. Уникальный идентификационный номер колонки (УИН)
- 6. IMSI международный идентификатор мобильного абонента (УИН сим-карты)

#### <span id="page-21-1"></span>**3.3.8 Перезагрузка**

*Прим.: Перед началом процедуры будет* запрошен *сервисный пароль.*

Позволяет произвести перезагрузку контроллера через меню, без выключения питания.

#### <span id="page-21-2"></span>**3.4 Настройка датчиков**

Нажатие клавиши «4» обеспечивает вход в меню «настройка датчиков». Чтобы настроить датчики необходимо выбрать их тип, количество и задать им адреса.

*Внимание!!! Настройка параметров датчика возможна при правильном указании его типа. Первоначальная настройка возможна только для одного датчика.*

В данной тарировочной станции можно произвести начальную настройку следующих датчиков:

- 1. Эскорт настройка адреса, калибровка (пустой\полный), установка диапазона;
- 2. IRZ SIENSOR настройка адреса, калибровка (пустой\полный), установка диапазона;
- 3. Миэлта настройка адреса, калибровка (пустой\полный);
- 4. Италон настройка адреса, калибровка (пустой\полный), установка диапазона (только по одному датчику ограничение протокола).

*Внимание!!! Для настройки адреса датчика необходимо подключить один датчик к линии.*

#### <span id="page-22-0"></span>**3.5 Выбор режима работы**

Выбор необходимого режима работы станции обеспечивается путем нажатия соответствующей кнопки клавиатуры:

Клавиша «1» – тарировка налив;

Клавиша «2» – тарировка слив;

Клавиша «3» – перекачка топлива.

После выбора режима работы необходимо указать название таблицы, максимальный объем бака/резервуара, текущий уровень в баке/резервуаре, шаг слива/налива, задать паузу между наливом/сливом для фиксации текущих показаний и, если тарировка производится сливом, необходимо указать минимальное значение датчика для остановки тарировки.

#### <span id="page-22-1"></span>**3.6 Подготовка устройства и начало работы**

Устройство поставляется с уже установленными параметрами, необходимыми для работы.

Если был выполнен сброс в заводские настройки, необходимо установить следующие значения параметров:

- Коэффициент счетчика: в соответствии со значением, указанным в техническом паспорте устройства;

- Фиксация слива: 100 импульсов;

- Текущее время и дата.

## <span id="page-22-2"></span>**4 Техническое обслуживание**

#### <span id="page-22-3"></span>**4.1 Общие указания**

Техническое обслуживание (далее по тексту – ТО) устройства должно производиться персоналом, связанным с ремонтом или проверкой электрооборудования и имеющим квалификацию по ГОСТ 30852.9.

#### <span id="page-22-4"></span>**4.2 Меры безопасности**

При проведении ТО обязательно выполнение требований безопасности:

1) Технического регламента Таможенного союза ТР ТС 012/2011 "О безопасности оборудования для работ во взрывоопасных средах";

2) ГОСТ IEC 60079-17-2013 Взрывоопасные среды. Часть 17. Проверка и техническое обслуживание электроустановок;

3) "Правил устройства электроустановок" (ПУЭ);

4) "Правил технической эксплуатации электроустановок потребителей" (ПТЭ), утвержденным приказом Минэнерго России от 13 января 2003 года N 6;

5) ГОСТ Р 58404-2019 Станции и комплексы автозаправочные. Правила технической эксплуатации;

6) Настоящего руководства по эксплуатации.

#### <span id="page-23-0"></span>**4.3 Порядок технического обслуживания изделия**

Для поддержания станции в рабочем состоянии должны проводиться в течение всего срока эксплуатации устройства следующие виды ТО:

*1) Ежедневное*

Во время ежедневного ТО необходимо выполнение:

- проверки устройства на отсутствие механических повреждений;

- проверки герметичности гидравлической системы.

*2) Еженедельное*

Во время еженедельного ТО должны быть проведены работы по ежедневному уходу, а также следующие дополнительные работы:

- проверка целостности корпуса устройства и электрических кабелей;

- проверка состояния крепежных элементов;

- очистка устройства от грязи, пыли, следов масла (устройство должно быть промыто с помощью воды и мыла, при этом строго запрещено мыть устройство жидкостью под давлением и недопустимо использование растворителей).

#### *3) Ежемесячное*

Во время ежемесячного ТО должны быть проведены работы по еженедельному уходу, а также следующие дополнительные работы:

- проверка надежности электрических соединений;

- проверка состояния фильтра.

## <span id="page-23-2"></span><span id="page-23-1"></span>**5 Текущий ремонт**

#### **5.1 Текущий ремонт изделия**

#### **5.1.1 Общие указания**

<span id="page-23-3"></span>Текущий ремонт устройства должен производиться персоналом, связанным с ремонтом или проверкой электрооборудования и имеющим квалификацию по ГОСТ 30852.9.

Основания для сдачи тарировочной станции или ее составных частей в ремонт, данные о проведении ремонта и принятие устройства должны быть записаны в паспорте изделия.

#### <span id="page-24-0"></span>**5.1.2 Меры безопасности**

При проведении ремонтных работ обязательно выполнение требований безопасности:

1) Технического регламента Таможенного союза ТР ТС 012/2011 "О безопасности оборудования для работ во взрывоопасных средах";

2) ГОСТ IEC 60079-17-2013 Взрывоопасные среды. Часть 17. Проверка и техническое обслуживание электроустановок;

3) "Правил устройства электроустановок" (ПУЭ);

4) "Правил технической эксплуатации электроустановок потребителей" (ПТЭ), утвержденным приказом Минэнерго России от 13 января 2003 года N 6;

5) ГОСТ Р 58404-2019 Станции и комплексы автозаправочные. Правила технической эксплуатации;

6) Настоящего руководства по эксплуатации.

# <span id="page-24-1"></span>**6 Хранение**

Гарантийный срок хранения тарировочной станции – 12 месяцев с момента получения изделия потребителем.

Размещение станции необходимо осуществлять в соответствии с категорией 1, согласно ГОСТ 15150-69: эксплуатация изделия может осуществляться на открытом воздухе (допускается воздействие совокупности климатических факторов, характерных для данного макроклиматического района).

Агрессивность среды хранения должна соответствовать условию X03.5, согласно ГОСТ Р51801-2001.

Хранение устройства в районах Крайнего Севера и приравненных к ним местностях должно осуществляться в соответствии с ГОСТ 15846 и ГОСТ Р 58927.

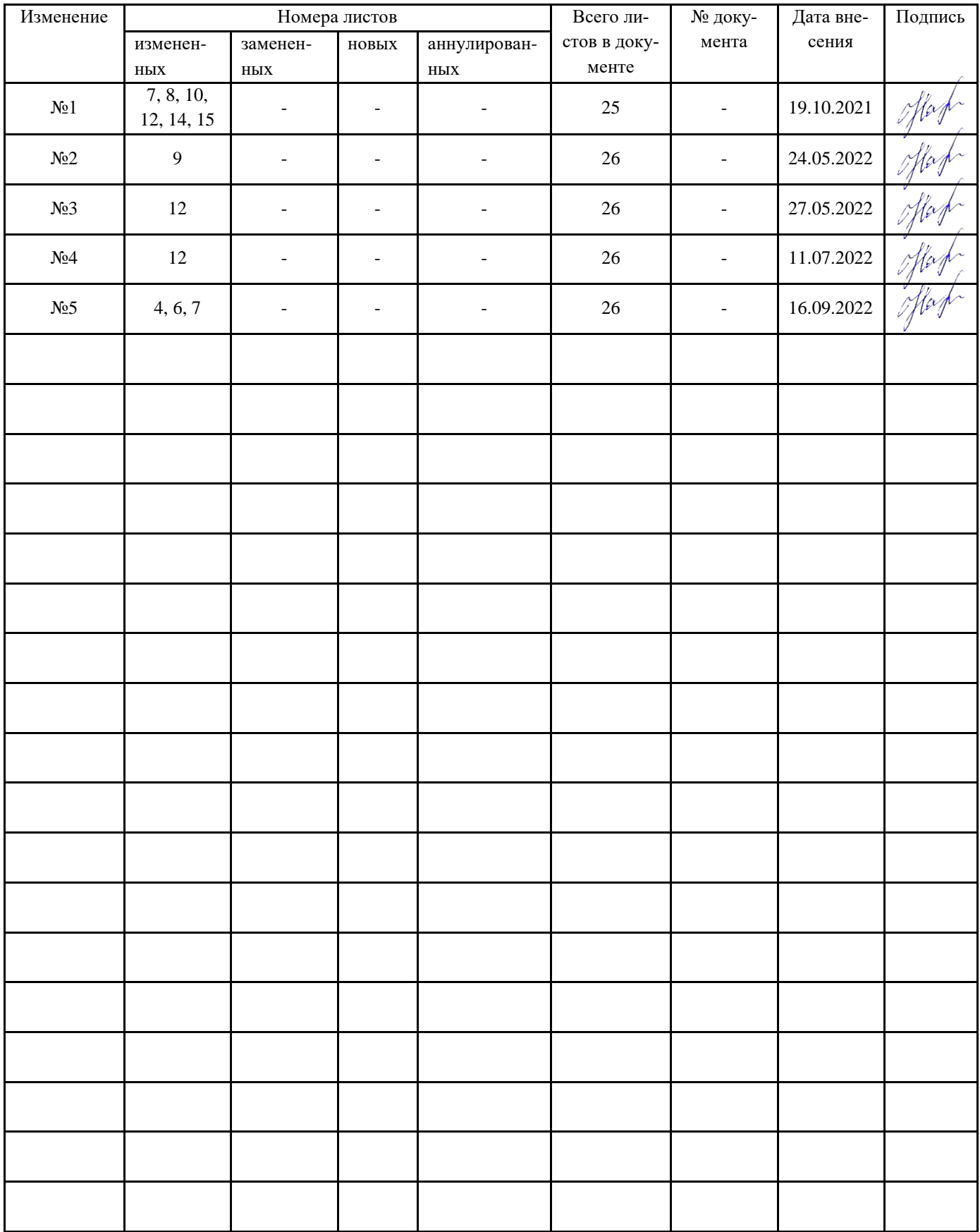

# **Лист регистрации изменений**